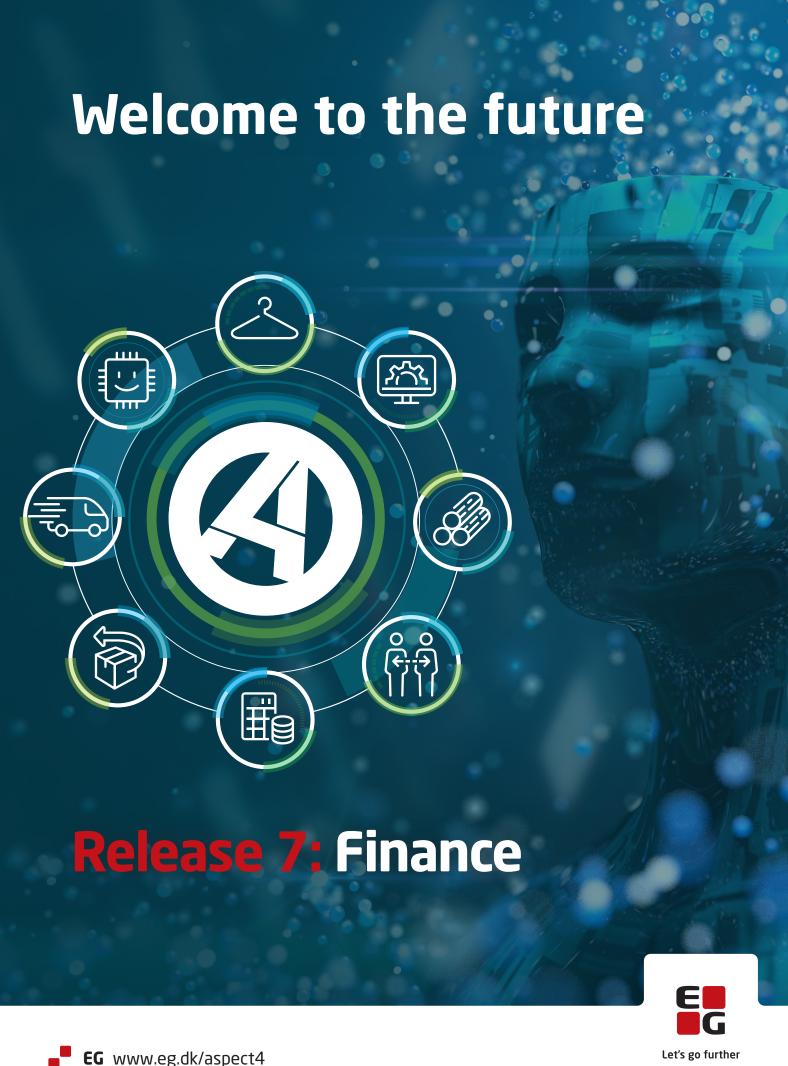

# **Table of Contents**

| 1<br>2 | Introd<br>News                                                    |                                     | to ASPECT4 Finance Release 7                                | 1<br>4 |  |  |
|--------|-------------------------------------------------------------------|-------------------------------------|-------------------------------------------------------------|--------|--|--|
|        | 2.1                                                               | Robotic                             | cs in ASPECT4 Finance Release 7                             | 4      |  |  |
|        |                                                                   | 2.1.1                               | Using a robot                                               | 4      |  |  |
|        |                                                                   | 2.1.2                               | Training a robot                                            |        |  |  |
|        |                                                                   | 2.1.3                               | Running a robot                                             |        |  |  |
|        |                                                                   | 2.1.4                               | Logging                                                     |        |  |  |
|        | 2.2                                                               | Attachments in ASPECT4 Finance      |                                                             |        |  |  |
|        |                                                                   | 2.2.1                               | Use of attachments                                          | 8      |  |  |
|        | 2.3                                                               | Logging                             | g of database modifications                                 | 9      |  |  |
|        | 2.4                                                               |                                     | g of manually modified interface transactions               |        |  |  |
|        |                                                                   | 2.4.1                               | Show manually modified interface transactions               | 13     |  |  |
|        | 2.5                                                               | Clean-up of data in ASPECT4 Finance |                                                             |        |  |  |
|        |                                                                   | 2.5.1                               | Clean-up in discontinued currencies                         | 16     |  |  |
|        |                                                                   | 2.5.2                               | Compression of transactions                                 | 17     |  |  |
|        |                                                                   | 2.5.3                               | Deletion of sold/scrapped assets and settled appropriations | 18     |  |  |
|        | 2.6                                                               | Anonyn                              | nisation of master data in ASPECT4 Finance                  | 19     |  |  |
|        | 2.7                                                               | CVR nu                              | ımber management                                            | 21     |  |  |
|        |                                                                   | 2.7.1                               | Decommissioning                                             | 21     |  |  |
|        | 2.8                                                               | Closing                             | ı dates                                                     | 23     |  |  |
|        | 2.9                                                               | Recordi                             | ing ledger transactions after monthly closing               | 25     |  |  |
|        | 2.10                                                              | , ,                                 |                                                             |        |  |  |
|        | 2.11                                                              | EU VAT                              | F number validation                                         | 26     |  |  |
|        | 2.12                                                              | VAT nu                              | ımber                                                       | 27     |  |  |
|        | 2.13                                                              | Credito                             | r payments                                                  | 28     |  |  |
|        | 2.14                                                              | • •                                 |                                                             | 29     |  |  |
|        | 2.15                                                              | InfoBoards and TaskBoards           |                                                             |        |  |  |
|        |                                                                   | 2.15.1                              | Independent InfoBoards/TaskBoards                           | 31     |  |  |
|        | 2.16                                                              | Exporti                             | ng ledger transactions                                      | 34     |  |  |
|        |                                                                   |                                     | er numbers on difference transactions via interface         |        |  |  |
|        | 2.18                                                              | Vouche                              | er number 0 in interface                                    | 36     |  |  |
| 3      | Modifications released with function updates to ASPECT4 Release 6 |                                     |                                                             |        |  |  |
|        |                                                                   | 3.1.1                               | More information in finance requests                        | 37     |  |  |
|        |                                                                   | 3.1.2                               | Execution to Excel file with WBA macro                      | 37     |  |  |
|        |                                                                   | 3.1.3                               | Restore balance                                             | 37     |  |  |
|        |                                                                   | 3.1.4                               | Show incomplete internet information                        | 37     |  |  |
|        |                                                                   | 3.1.5                               | Export ledger transactions to file                          | 38     |  |  |
|        |                                                                   | 3.1.6                               | XML creditor payments                                       | 39     |  |  |
|        |                                                                   | 3.1.7                               | Interface to Next workflow                                  | 40     |  |  |
|        |                                                                   | 3.1.8                               | Customer account statements                                 | 40     |  |  |
|        |                                                                   | 3.1.9                               | Copying SAF-T basic information                             | 40     |  |  |

|   |      | 3.1.10                                                                                                    | Bookkeeping                                                | 40 |
|---|------|----------------------------------------------------------------------------------------------------|------------------------------------------------------------|----|
|   |      |                                                                                                    | UK VAT reporting                                           |    |
|   |      |                                                                                                    | Code for permitted currencies                              |    |
|   |      | 3.1.13                                                                                                    | VAT Management in Next workflow                            | 41 |
| 4 | Tech |                                                                                                    | tem information                                            | 42 |
|   | 4.1  | Database modifications in ASPECT4 Finance                                                                                                    |                                                            |    |
|   | 4.2  | Tables subscribed to logging of database modifications  Discontinued applications  Applications that are being disabled  Notice of applications that will be discontinued |                                                            |    |
|   | 4.3  |                                                                                                    |                                                            |    |
|   | 4.4  |                                                                                                    |                                                            |    |
|   | 4.5  |                                                                                                    |                                                            |    |
|   | 4.6  |                                                                                                    | requirements for installation of ASPECT4 Finance Release 7 |    |
|   |      | •                                                                                                    | ·                                                          |    |

### 1 Introduction to ASPECT4 Finance Release 7

ASPECT4 release 7 focuses on automation.

With ASPECT4 Release 6, a new client platform was introduced through the browser-based client, as well as a new look for ASPECT4 in the form of UUI (UnifiedUser Interface) to provide a uniform user experience across clients and subsystems through the use of *responsive* design.

ASPECT4 Release 7 is based on the exact sameUUI principles and is therefore completely familiar.

With an already efficient user interface in place, the focus of ASPECT4 Release 7 has instead been on adding efficiency in other areas, including the automation of manual tasks, streamlining and simplification of integration tasks and streamlining of processes to connect ERP and everyday user tasks through supplementary digital information and dialogue.

For each release since the switch to version 3, we have maintained the following benchmarks:

- Ease-of-use
- Ease-of-integration
- Ease-of-collaboration

In short, ASPECT4 Release 6 was heavily influenced by the "Ease-of-use" theme, while ASPECT4 Release 7 addresses the other two themes to a greater extent.

Thorough analyses of technological trends were also conducted prior to ASPECT4 Release 7, which left no doubt that there is a wave of automation around us. Automation predominantly occurs via robots and we frequently see office robots, software robots or simply "bots" making an appearance. This is now also the case in ASPECT4.

In ASPECT4 Release 7, you are able to create, train, and unleash these robots on traditional, and otherwise manual, tasks in ASPECT4. The possibilities are endless and an important point is that the robots are general and can be trained for an advanced task that would otherwise be solved manually by a user in the ASPECT4 Client.

ASPECT4's RPA solution (RoboticsProcessAutomation) differs from the highly general RPA solutions from third-party providers by being fully oriented towards and designed for ASPECT4, ultimately providing the easiest way to build robots and also the most efficient way to execute them. Unlike a third-party RPA solution, ASPECT4 robots can also be run in thebackend, even if they have been trained in thefrontend(through the ASPECT4 Client). That relationship is vitally important to the robustness and speed of robots.

The new robots are being launched as an extension of ASPECT4 WFM (Workflow Management) and are a great solution for transforming manual workflow tasks into automatic tasks - ultimately making the overall workflow exclusively automatic.

However, it is also important to emphasise that robots can be executed outside workflows as stand-alone processes that can be activated in conjunction with other user tasks, through periodic time management or a triggering of system events.

This means the robots work tirelessly and persistently click-by-click, field-by-field on tasks that seem trivial to a user, but where repetitive actions increase the risk of human error.

The next focal point for ASPECT4 Release 7 is even greater emphasis on "ease-of-integration" and here too the RPA solution acts as anenabler. In general, the topic has been dealt with through many releases after multiple expansions of ASPECT4 Business Connector (ABC) and based on ABC as a message hub for asynchronous communication. Now the concept is being expanded with a focus on synchronous communication through the usual web service concepts within SOAP and REST.

ASPECT4 Release 7 is the start of a journey in which ASPECT4, as a software component in a larger IT landscape, offers and publishes increasing numbers of APIs(Application Programming Interfaces) through modern web service standards. Moreover, it is an increasingly popular architecture trend that substantially supports the latest SOA principles (ServiceOrientedArchitecture) that make it easier and more cost-effective to build "best-of-breed" solutions, in which many different sub-solutions are combined to create a comprehensive solution for the company's end-to-end process, or even the supply chain's overall end-to-end process, as service orientation can have both an in-house and an externally-oriented purpose.

One of the special innovations here is that robots can also be displayed as REST web services, so anyone who can build and train a robot can also build a REST web service and publish it in the outside world. Through this web service, a third-party system can therefore "operate" ASPECT4 in a controlled way and enter or output data.

The option and solution are based on the fact that a robot is also generally defined with an interface in the form of input and output parameters.

Not all surrounding systems and business partners can be part of a set-up that communicates through web services. However, many systems or partners will be able to produce an information spreadsheet for use in ASPECT4 for creating/correcting customers, items, prices and much more. A major new feature is that an ABC destination can now be created in the form of a robot powered by spreadsheet rows. With manual uploads or other forms of receiving spreadsheets, it is now no longer necessary to program so-called adapters. These can be replaced by a robot and uploading a spreadsheet is quite simply transformed into repeated robotic executions. Simply put, the associated robot enters the spreadsheet columns row by row.

A third major new feature is that users now have the ability to attach any document, file or e-mail to ASPECT4 business objects in a very simple and intuitive way. Additional documents or e-mail threads can be attached to debtors, creditors, products, workflows, orders, jobs and other types of what we call "business objects" through simple drag and drop. The solution uses the "stepping stone" technique that was introduced several releases ago. Using the so-called "alias" link on screens, business objects can be configured to carry information such as notes, news, InfoBoards and links to applications. The concept has now been expanded to include attachments.

By using configuration, a number of document categories are created that are used in part for logical grouping of attachments and in part for mapping the link to selected stepping stone keys (and thereby the

type of business objects). Creating an attachment is, in its simplest form, a matter of dragging a document to the relevant ASPECT4 screen and then releasing it, after which the mapping takes place according to configured rules. From the corresponding screen or other locations where the same business object appears, the user can see from a list which attachments they or others have created and also open or download the attachments.

A special point regarding attachments is that these can also be created by other parties besides users. In this situation we are talking about system documents loaded via ABC, downloaded as a photo from a mobile CrossPad app or perhaps most commonly: Created and saved by DocManager as a business document. These system documents can be configured per category to appear in the list of attachments as well, along with manual ones. There are some limitations to these system documents. For example, they cannot be deleted. Please note that the underlying storage for attachments is one of two archive options — either ASPECT4 internal archive or Next from Nextway Software.

The extremely easy method of creating attachments from basically "anything," together with a similarly easy method of obtaining an overview of any linked documents, files and e-mail threads in any relevant context of use, provides a unique option for increasing the overview across ERP solutions and other sources of information. Everything is gathered in one place and in a relevant context.

With ASPECT4 Release 7, you are well positioned to reap even more benefits through streamlining – an eternal goal and a very important competitive parameter.

Naturally, there are also other new developments in ASPECT4 Finance Release 7. You can find out more about these in this release brochure.

#### 2 News

#### 2.1 Robotics in ASPECT4 Finance Release 7

Through this release, ASPECT4 makes a major leap in the ability to automate a number of integrations by developing and implementing software robots in ASPECT4. ASPECT4 Finance also considers the use of software robots to provide major opportunities for reducing manual work, creating more time for important tasks and minimising erroneous entries.

Robots that can be created and used beneficially within ASPECT4 Finance include:

- Creation of new debtors
- Creation of new creditors
- Changes to existing debtors
- Changes to existing creditors

It is important to note that these are only examples of robots. A range of standard robots will generally not be created and supplied, as the training and use of the aforementioned robots would depend on ASPECT4 configuration. A "standard robot" would therefore not be appropriate. Instead, robots must be created in the individual ASPECT4 environment, taking into account actual requirements and individual installation configurations.

#### 2.1.1 Using a robot

In order to use a robot in ASPECT4, you must first *train* the robot that will perform the actions that will be used. As such, it is the workflow or process that the robot will be trained in.

Training is performed using the application 0163 'Robots' via the 'Create' function.

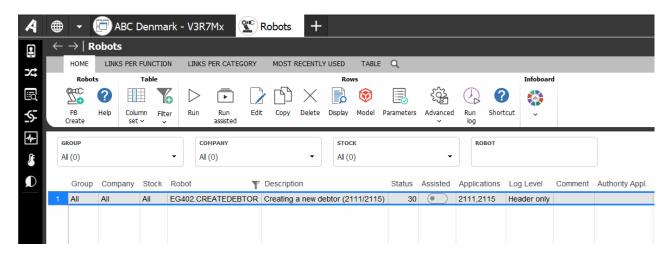

# 2.1.2 Training a robot

The training of a robot is based on the workflow that is normally performed.

When creating a robot for 'Creating a new debtor', for example, the process that is normally performed when manually creating a new debtor must be carried out for the training.

The robot will be based around the fields where data will be entered.

The robot will learn the process and will subsequently be able to automatically perform the same process when deployed.

All else being equal, a robot should only need to be trained once, after which it can be run as many times as necessary and as long as the robot matches the current configuration.

### 2.1.3 Running a robot

When running a given robot, it will be necessary to provide the information required in accordance with the process in question. As an example, in connection with the 'Creating a new debtor' robot, the user initiating the robot will need to provide information about the new debtor(s).

The robot can be run in such a way that the user receives assistance, but actually enters the required information itself. It can also be run with data import from an Excel file.

If the robot is used manually to assist a user, there will generally be a single or few repetitions of the task, while there will often be a greater number of repetitions in connection with creation of debtors through data import.

Manual entry of information.

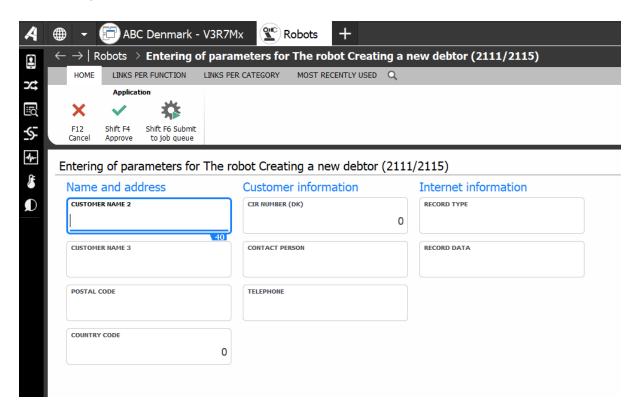

Information imported from Excel.

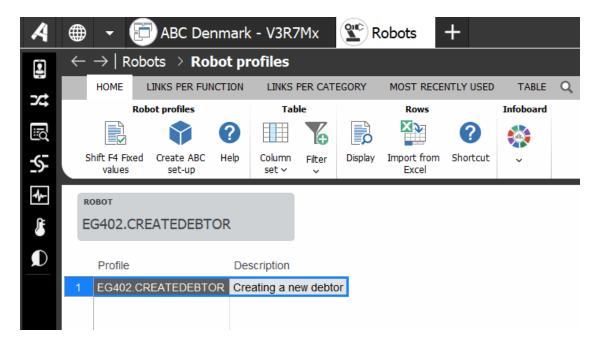

This allows you to create either an individual debtor or a greater volume of debtors. There is no limit as to how many debtors can be created, but it is important to be aware that the greater the volume of new debtors you wish to create, the longer it will take to run the robot.

# 2.1.4 Logging

It is possible to enable logging for a given robot. If logging is enabled for the 'Creating a new debtor' robot, it will be possible to see which debtors were created successfully (end-state = 80) or with errors (end-state = 59).

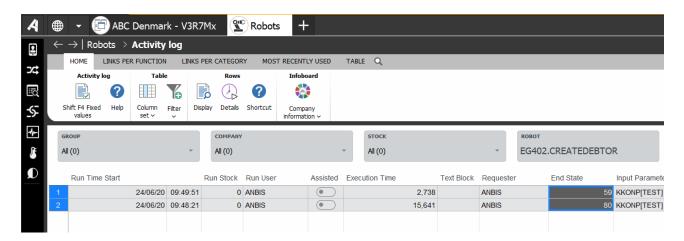

When importing debtor master data, any debtor for which the data does not match the requirements in ASPECT4 Finance will be rejected, but the robot will complete the other error-free debtors. Errors may arise if, as an example, an invalid CVR number is provided. In this case, the debtor will be excluded.

Any error messages will be displayed on the screen.

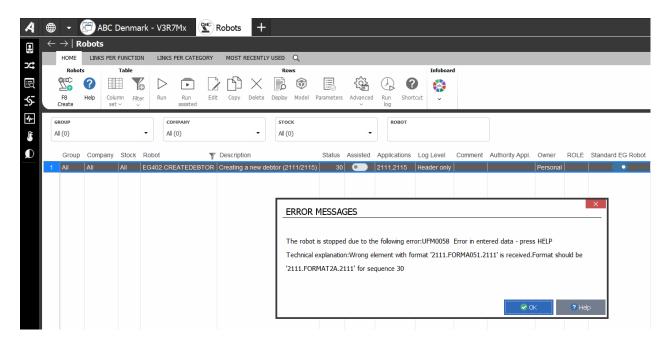

### 2.2 Attachments in ASPECT4 Finance

ASPECT4 Finance supports Attachments, providing a number of options to collect the documentation linked to various areas. The solution is interdisciplinary for ASPECT4, but this release brochure presents the options relating to ASPECT4 Finance.

Technically speaking, Attachments in ASPECT4 is the option to archive an e-mail, spreadsheet, PDF or other document relating to e.g. a debtor, creditor, general ledger account, asset, voucher number, etc.

ASPECT4 Release 7 provides you with the opportunity to manage your debtor or creditor documents and more.

A number of predefined document categories that are easy to use will be installed with ASPECT4 Finance Release 7. But it is also easy to create your own. After installation of ASPECT4, industry solution Release 7, ASPECT4 will be supplemented with the document categories defined in the industry solution.

The following document categories will be installed with ASPECT4 Finance Release 7:

| Document category | Description         | Stepping Stone keys |
|-------------------|---------------------|---------------------|
| 401.ACCOUNTINFO   | Account information | ACCOUNTNO           |

| 402.ACCOUNTSTATEMENTS | Statements of account | CUSTOMERNO |
|-----------------------|-----------------------|------------|
| 402.CONTRACTS         | Contracts/agreements  | CUSTOMERNO |
| 402.CORRESPONDENCE    | Correspondence        | CUSTOMERNO |
| 402.INTERESTNOTE      | Interest notes        | CUSTOMERNO |
| 402.REMINDERS         | Reminder letters      | CUSTOMERNO |
| 403.ACCOUNTSTATEMENTS | Statements of account | VENDORNO   |
| 403.CONTRACTS         | Contracts/agreements  | VENDORNO   |
| 403.CORRESPONDENCE    | Correspondence        | VENDORNO   |
| 403.INTERESTNOTE      | Interest notes        | VENDORNO   |
| 403.REMINDERS         | Reminder letters      | VENDORNO   |
| 404.ASSETINFO         | Asset information     | ASSETNO    |
| 404.ASSETPICTURE      | Picture of asset      | ASSETNO    |

#### 2.2.1 Use of attachments

If, for example, you have sent an e-mail to the customer's accounts receivable department, you can *drag* the e-mail from your own "Sent" folder to ASPECT4 and archive it in relation to the debtor. This requires the COM Add-in 'OutlookFileDrag' to be activated in Microsoft Outlook.

The archiving can be performed via application 2111 'Debtor Master Data' on the debtor in question. Drag the e-mail to the top of the screen, where a 'field' will light up ready to receive the e-mail.

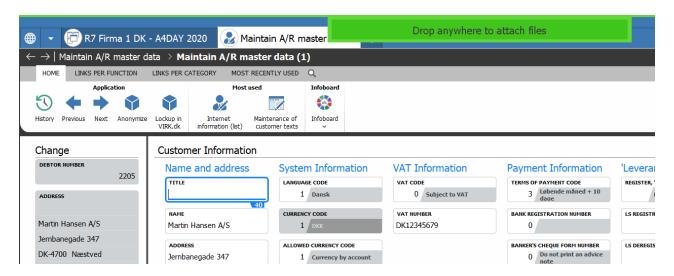

You will be asked to categorise. The *document* (in this case the e-mail) can, if you have chosen 'Correspondence' as in this case, be retrieved again by selecting debtors and clicking on the attachments icon.

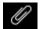

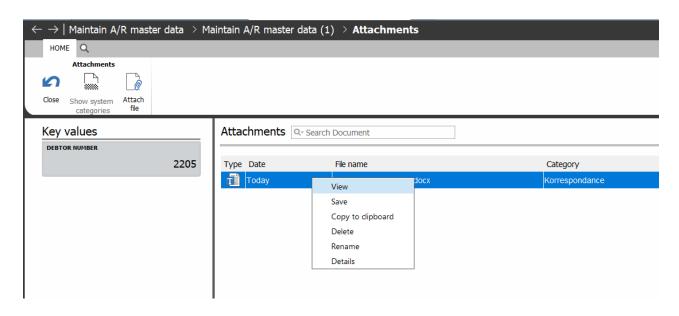

The document will be opened in relation to which category it has been archived as. For example, an archived e-mail will be shown as an e-mail and can be processed like all other e-mails (opened, forwarded, etc.).

For a more technical description, please refer to the Release 7 specification for ASPECT4 Foundation.

# 2.3 Logging of database modifications

ASPECT4 Finance Release 7 makes great strides towards logging of a number of database modifications. Some of the measures have been technically possible for a number of years but will now be enabled automatically and a great range of data will now be subject to logging in the event of modifications. An example of this can be found in the application 'Debtor Master Data' (2111), where the choice to show 'Creation date and by who', as well as 'Latest modification date and by who', has been made in most ASPECT4 environments, as shown in the example here.

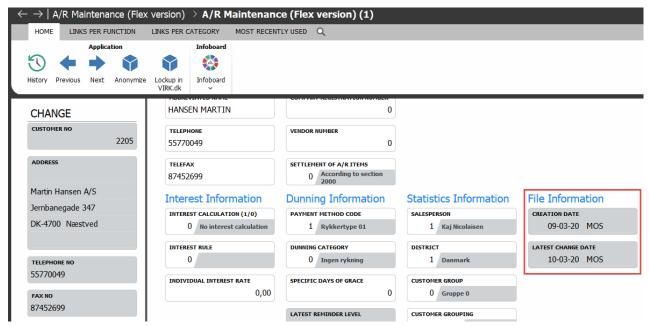

This information quickly provides a pointer as to when the data set was created and modified and by who, but says nothing about 'what' was modified and absolutely nothing about 'what it was modified from' and 'what it was modified to'.

If field modifications are to be displayed, database history must be enabled for a number of tables. The history is already enabled in many ASPECT4 installations, but, with ASPECT4 Finance Release 7, database history will be enabled for tables in all installations. Please see complete database configuration in Section 4.2.

As seen in the following example, the user controls the VAT number field. The user can find the change by focusing on the field and selecting 'History'

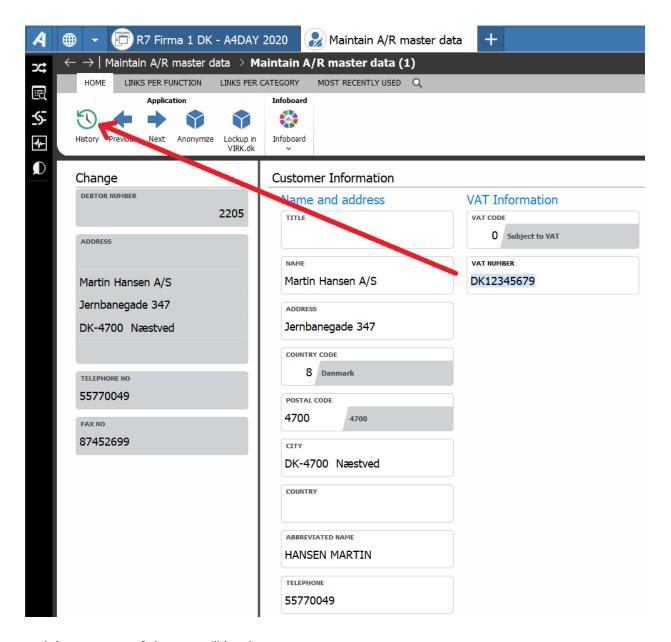

and the summary of changes will be shown.

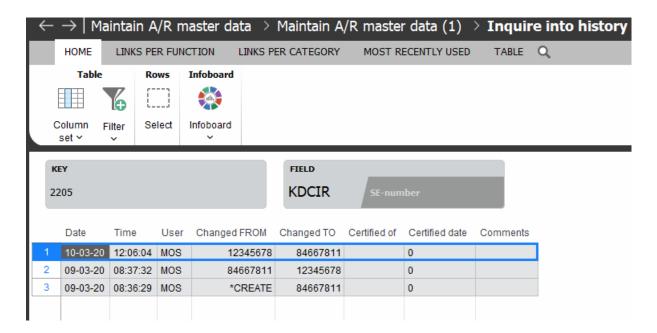

We can see that two changes were made immediately, one after the other, on the same day.

We can also see which user modified the value and the value of the field prior to the change, as well as the value it was changed to.

The other logged fields can be brought into play by connecting a form of authority management via ASPECT4 Workflow for modification of master data values.

If you wish to generate your own reports on top of these log files, you will be able to find a table with the same name as the logged table in a specific library, which is typically named as the relevant data library followed by a O.

In many installations, this would be EGDTAQ, but, if you have chosen to name the data library xxxDTA, for example, the log files will be available in xxxDTAQ.

Finally, a unique library may have been defined for this in the general register, Section 0651, 'Setup for data history & data mirroring (0652)'.

#### 2.4 Logging of manually modified interface transactions

When working on transactions in application 1381 'Interface journals', transactions created outside of ASPECT4 Finance can be edited. This means that a modified transaction no longer reflects the action that created the transaction. As an example, this could be modifying a dimension, date, VAT code or amount. In application 1381 'Interface entries', it is also possible to create or delete transactions. It is also possible to delete the entire journal.

With ASPECT4 Finance Release 7, it is possible to log the modifications made to an interface journal in application 1381 'Interface entries'. If the logging is enabled, manually created or deleted interface transactions can be displayed in a journal by request, e.g. in application 1315 'Search journal'. Modifications to interface transactions can be displayed through transaction queries, e.g. in application 1332 'Display journal entries'.

# 2.4.1 Show manually modified interface transactions

When a journal overview is shown, e.g. in application 1315 'Search journal', you can choose whether to show manually created or deleted interface transactions in a journal that has been created via the ASPECT4 Finance interface.

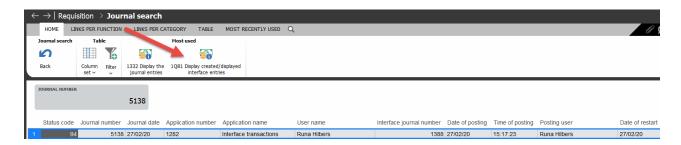

Here, you will be able to check whether any manually created or deleted transactions in the interface journal form the basis for the current journal.

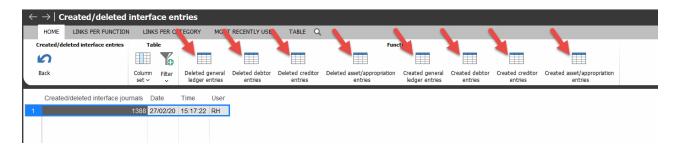

In this case, there were two manually created ledger transactions.

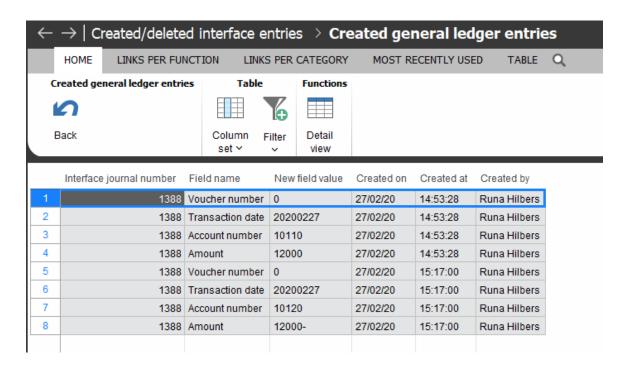

Detailed display can be enabled if you require further information about each transaction. Here, the information that has been manually entered in the transaction will be displayed.

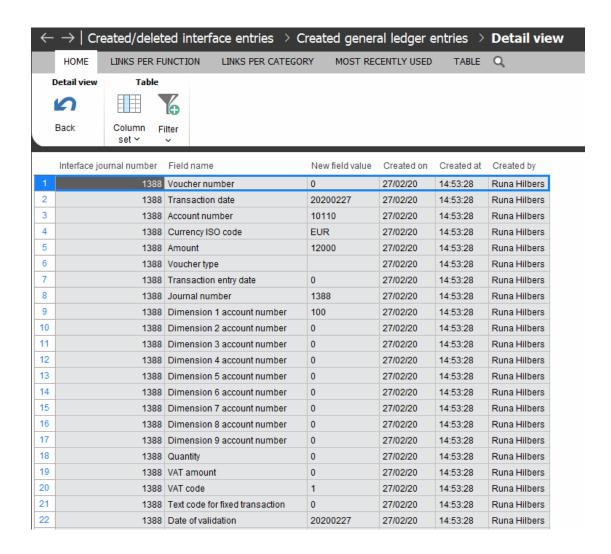

When an interface transaction is corrected via application 1381 'Interface entries', the modifications can be logged for subsequent display.

Here, you can see transactions in a journal via application 1332 'Show journal transactions'.

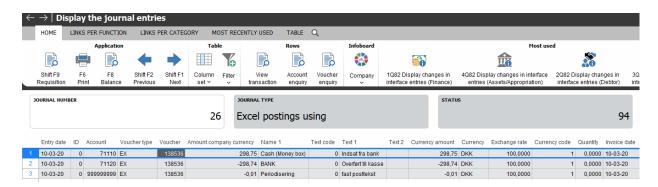

By enabling 'Show modifications in interface transactions (Finance)', you can see that the transaction was originally created with currency code `` and that the voucher number has been changed to 138536.

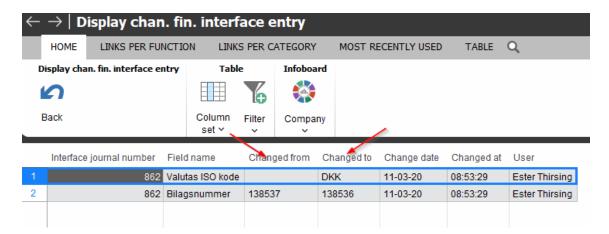

# 2.5 Clean-up of data in ASPECT4 Finance

It is important to clean up/remove data that is no longer relevant in ASPECT4 Finance. There are a number of functionalities available to ensure such clean-up. Examples:

- Anonymisation of customers and suppliers (addressed in Section 2.6)
- Deletion of customers and suppliers
- Deletion of sold/scrapped assets and associated transactions
- Deletion of settled appropriations and associated transactions
- Compression of old ledger transactions, debtor transactions and creditor transactions
- Deletion of discontinued currency

With ASPECT4 Finance Release 7, a number of applications for the clean-up/compression of transactions are being launched and the archiving solution is no longer available.

Pursuant to legislation, transactions must be retained for a number of years before they are compressed/deleted. The retention obligation varies from country to country and the user is responsible for managing this.

## 2.5.1 Clean-up in discontinued currencies

A number of European currencies were discontinued on 1 January 2002. It is now possible to delete these currency codes and other currency codes that are not used in the ASPECT4 environment.

The following must be ensured prior to deletion:

- The currency code must be cancelled
- There must not be any general ledger accounts using the currency code in question in master data
- There must not be any debtors or creditors with the currency code in question in master data

• The exception is delete debtors and delete creditors

The following takes place when cleaning up a currency code:

- Ledger transactions with the currency code in question are converted to use the company currency
- All debtor and creditor transactions with the currency code in question are deleted
- Delete debtor and delete creditor for the currency code in question are deleted
- All currency exchange rates for the currency in question are deleted
- · The currency master data is deleted

Clean-up is performed using application 1294 'Clean-up in discontinued currencies'

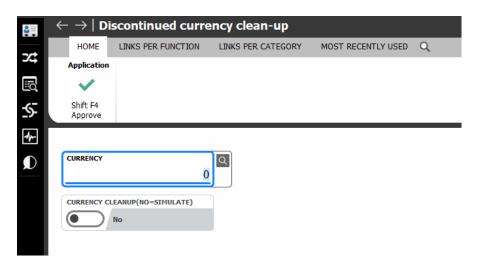

### 2.5.2 Compression of transactions

It is possible to compress 'old' financial, debtor and creditor transactions to minimise the data volume in ASPECT4 Finance. The following applications are available for this purpose:

- Application 1292 'Compression of ledger transactions'
- Application 2230 'Compression of debtor transactions'
- Application 2231 'Check debtor during compression'
- Application 3230 'Compression of creditor transactions'
- Application 3231 'Check creditor during compression'

Ledger transactions are compressed by group, company, account combination, currency, year and month. Debtor or creditor transactions are compressed by group, company, account combination, transaction identification, currency, posting code, year and month.

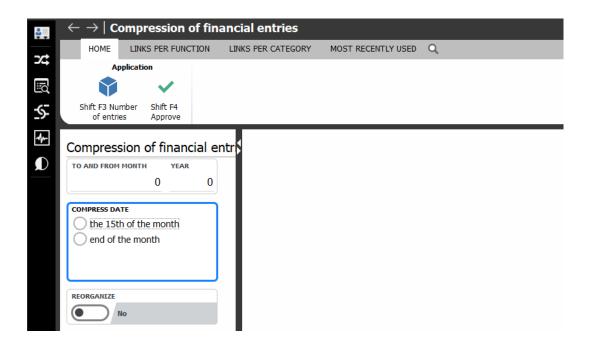

# 2.5.3 Deletion of sold/scrapped assets and settled appropriations

It is possible to delete assets and appropriations when these are completed. The following applications are available for this purpose:

- 4119 Delete asset
- 4159 Delete appropriations

A deletion should take place only when assets or appropriations are no longer relevant from an accounting perspective.

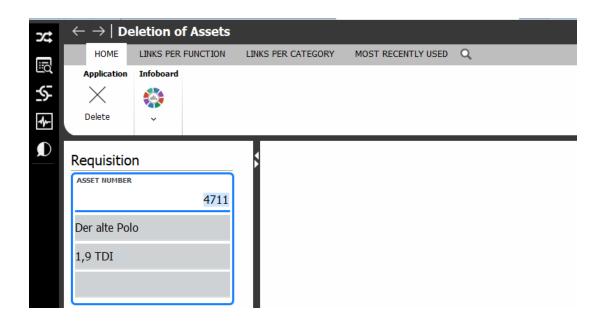

# 2.6 Anonymisation of master data in ASPECT4 Finance

Functionality has been developed to anonymise debtor and creditor master data. In application 2111 'Debtor Master Data' and application 3111 'Creditor Master Data', an option has been added to anonymise relevant data.

The fields that will be anonymised must be specified in the general register section 2114 'Anonymisation' and 3114 'Anonymisation' respectively. The anonymisation *text* must be entered in message member UDA2111 and UDA3111 respectively.

In connection with the execution of anonymisation, workflow-event '401.ANONYMIZE\_CUSTOMER' will be called.

This workflow has no function in standard ASPECT4 Finance but can be adapted so that it becomes possible to create tasks for e.g. a user that will perform specific functions in connection with anonymisation. Example of clean-up in archived documents.

A click on 'Anonymise' yields the following results.

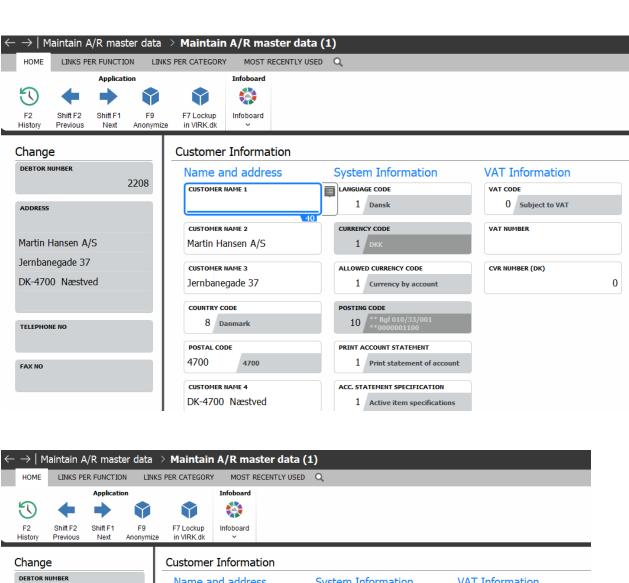

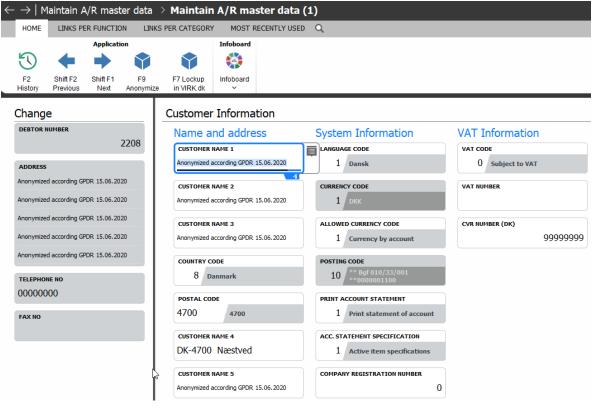

### 2.7 CVR number management

It is possible to automatically retrieve a company's name and address as well as telephone number from the Danish CVR register when creating a debtor or creditor. The name and address fields can be automatically added to the ASPECT4 Finance name/address fields (1– 5) in application 2111 'Debtor Master Data' and application 3111 'Creditor Master Data'. The location of the information is specified in general register Section 2113 'CVR data' and 3113 'CVR data' respectively. CVR numbers are validated when datasets are updated.

## 2.7.1 Decommissioning

When a debtor is created in application 2111 'Debtor Master Data' or a creditor in application 3111 'Creditor Master Data', the first information entered will be the debtor or creditor's CVR number in the field 'SE/CVR number'. Click 'Look up in VIRK.DK' and a new window will open showing the CVR number and P numbers of the debtor/creditor in question. You can then select the debtor or creditor from this list. Please note that both CVR number and P numbers are shown, as there could be multiple P numbers associated with a CVR number.

Here a debtor is created via 2658 'Search customer'.

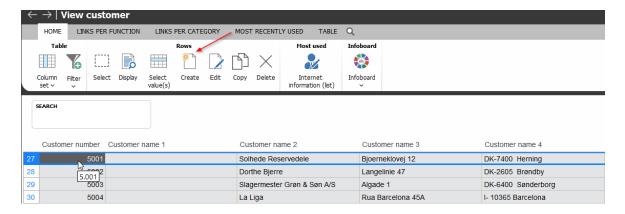

The CVR number is entered and look up in VIRK.DK is selected.

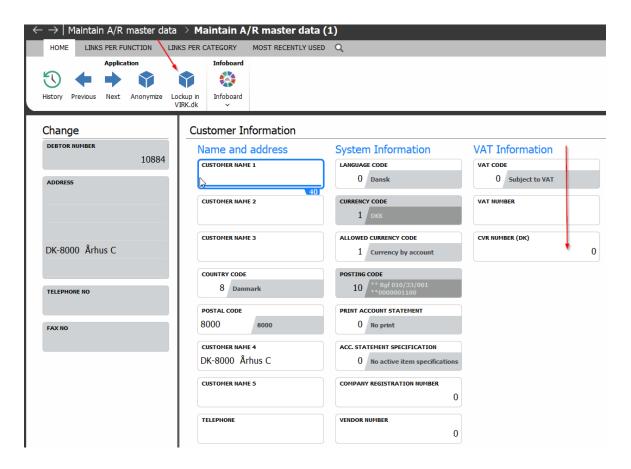

The relevant p number is selected

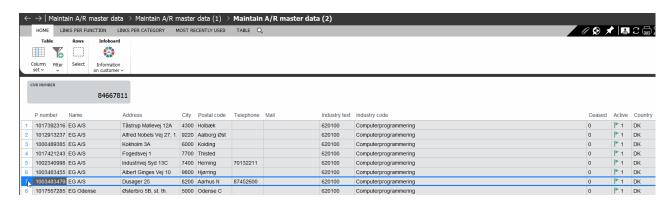

and data is automatically transferred to the debtor that is being created.

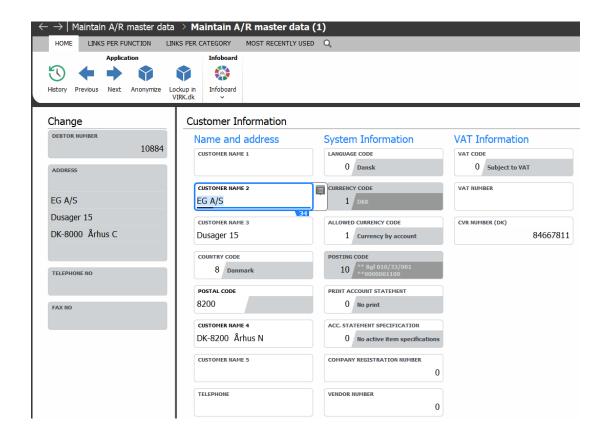

When modifying a debtor or creditor's master data, the CVR number will also be validated when clicking Enter to confirm the modification to the master data.

It is also possible to call the function 'Look up in VIRK.DK', as noted above, in connection with modifications.

In order to use the function 'Look up in VIRK.DK' you will need to send an e-mail to <a href="mailto:cvrselvbet-jening@erst.dk">cvrselvbet-jening@erst.dk</a> requesting access to use 'system-to-system-access' to CVR data. When access has been created, they will send a reply containing your user ID and password. The user ID and password must be entered in ASPECT4 Finance in general register section 2113 'CVR data' and 3113 'CVR data' respectively to ensure access to the CVR register.

### 2.8 Closing dates

Application 1270 'Monthly closing and annual closing' has been extended to include a date to control the option to post during a closed period via the date field 'Transactions in closed period from'. A date, up to one month earlier than 'Last monthly closing', can be entered in this field. This date allows for manual registration of ledger transactions for the period.

The closing dates for debtors and creditors have also been added to the application. Going forward, these dates will be maintained in the application 1270 'Monthly and annual closing' instead of application 2270

'Debtor monthly and annual closing' and application 3270 'Creditor monthly and annual closing'. The latter two applications have been discontinued.

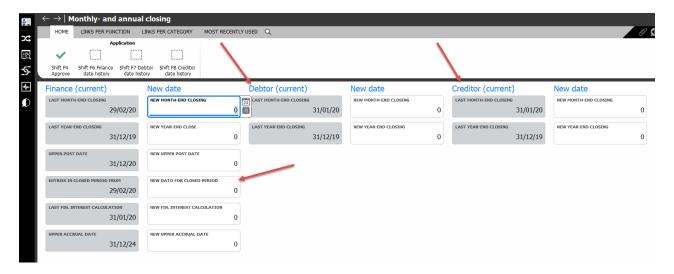

If data history has been enabled in the general registers, it will be possible to show the date changes that have been made over time.

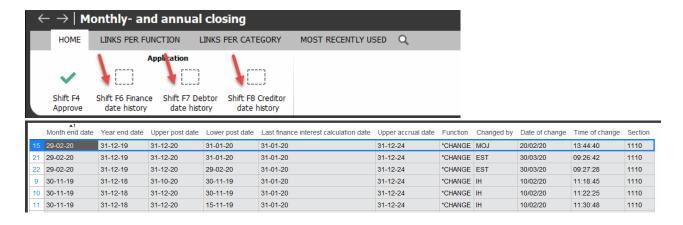

The application can update closing dates across companies. When the dates are recorded and you click on Approve, you will have the opportunity to update the dates for the other companies within the Group.

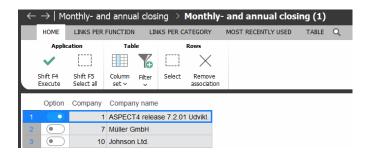

In the application parameter for application 1270 'Monthly and annual closing', it must be decided for each closing date whether each date should be:

- Hidden
- Displayed
- Maintained
- Maintained with the option to copy to other companies

## 2.9 Recording ledger transactions after monthly closing

With ASPECT4 Finance Release 7, you can record ledger transactions in application 1242 'Voucher registration' for up to one month after the latest monthly closing.

This requires that the following conditions are met:

- The date 'Entries in closed period from' from application 1270 'Monthly and annual closing' must be older than the latest monthly closing
- The date for the latest yearly closing must be older than the date 'Entries in closed period from' from application 1270 'Monthly and annual closing'
- Users must be assigned permission for the functionality either via user permissions or via function permissions for application 1242 'Voucher registration'.

This functionality can also be found in all copy applications of application 1242 'Voucher registration'.

### 2.10 Search journal

A new application to search/display journals, application 1315 'Search journal' is introduced in ASPECT4 Finance Release 7. The application provides detailed information about each journal, including which application the journal was created in, when and by who, as well as when records have been made and by who. The application replaces 1317 'Inquire into closed G/L journal', which is discontinued.

Application 1315 'Search journal' is launched here. If you do NOT choose a journal number, all completed journals will be displayed, with the most recent first.

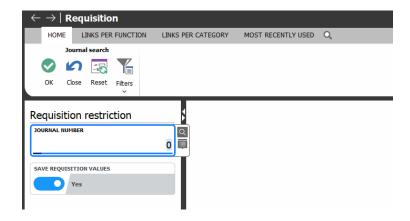

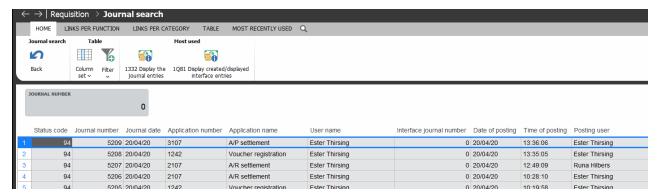

#### 2.11 EU VAT number validation

Application 1585 'VAT number validation in VIES' is used to validate EU VAT numbers in the VIES database. The application replaces application 1589 'Validation of EU VAT numbers'. This means that if application 1589 'Validation of EU VAT numbers' is executed via application 0160 'Job execution system', the application should be replaced with application 1585 'VAT number validation in VIES'.

The application is requested for the following ranges:

- from/to customer and from/to status code
- from/to vendor and from/to status code

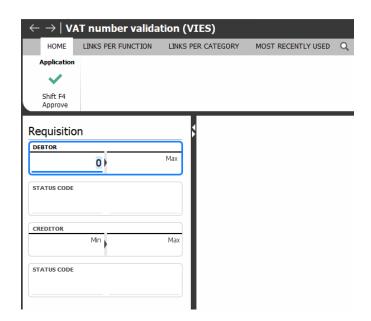

In application 1380 'Validation of EU VAT numbers', the VIES status field has been extended to include a value that can show that validation has not been performed because the VIES database was not available at the time of execution. In this case, the text 'Webservice failure' will be specified in the VIES status column.

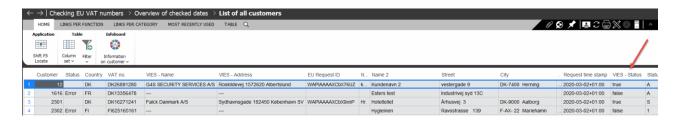

If the VAT number for a given debtor or creditor is incorrect, or if the VIES database could not be accessed during validation, the necessary adjustments should be made and application 1585 'VAT number validation in VIES' should be executed again, which can be performed manually and with a request for the debtor/creditor for which validation did not succeed.

# 2.12 VAT number

All EU countries use the same format for VAT numbers, but the length may vary.

A VAT number is up to 14 characters long, prefixed by a 2-letter country code, followed by up to 12 characters that could be both numbers and letters.

In ASPECT4 Finance, there is a VAT number field (KPBSN) in debtor and creditor master data. The field is used for EU VAT numbers, but, in some cases, a VAT number of a debtor or creditor outside of the EU may be entered. In certain cases, such VAT numbers may be substantially longer than 14 characters and sometimes longer than the number that can be entered in the VAT number field.

A new field has therefore been added for VAT numbers (KVATNO), which will also be able to support VAT numbers from countries outside of the EU in debtor and creditor master data.

When converting to ASPECT4 Finance R7, the original VAT number will be copied automatically to the new VAT number field.

A change to application 2111 'Debtor Master Data' and application 3111 'Creditor Master Data' has been introduced in ASPECT4 R7 to ensure that the value of the new VAT number is automatically copied to the original VAT number field for reasons of compatibility with other solutions.

# 2.13 Creditor payments

When editing payments in application 3220 'Maintain payment proposal', it is possible to delete all creditor transactions from the proposal by selecting 'Delete' in the creditor overview.

If, for a given creditor, a credit note has been selected for the payment proposal, the creditor overview in application 3220 'Maintain payment proposal' will show a yellow flag to indicate this status. If the creditor in question has specified a message form for FIK payment, reference payment or structured payment in master data, the flag will be red to indicate that the payment CANNOT be performed, as only one-to-one payments can be made.

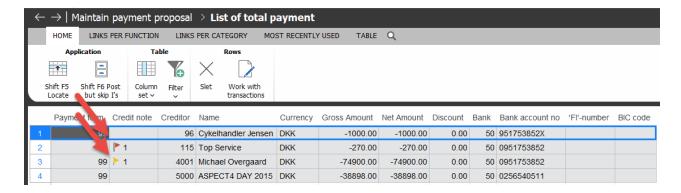

When creditor payments are recreated via 3490 'Restore payments', it is possible to display which creditors' payments will be created by selecting the 'Contents' button.

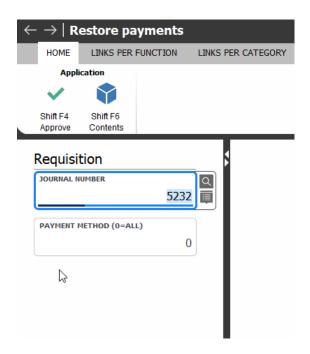

When the overview is shown, creditors can be selected or deselected when recreating the payments.

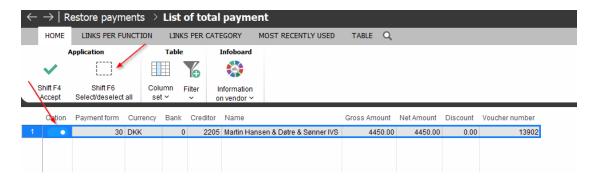

If recreating xml payments for which the original payment has been deleted by the bank, application 3653 'Restore xml payments to bank' can be used instead of application 3652 'Export xml payments to bank'.

Please note that the application will modify the unique end-to-end ID of the payment so that the payment can be resubmitted to the bank. This eliminates the bank's testing of whether a payment is sent through twice. This functionality must be used with caution.

# 2.14 Operating depreciation and amortisation

With ASPECT4 Finance R7, it is possible to use a fixed depreciation amount for an asset for a given period. If a value has been specified for a fixed depreciation amount in the asset master data field 'Fixed depreciation amount' (ANDABL), the asset will be depreciated by this value regardless of the actual asset value. Nevertheless, the asset cannot be depreciated for a longer period of time than the remaining service life. If

the fixed depreciation amount is removed, the asset will depreciate by the original depreciation value each month.

The 'Fixed depreciation amount' field is covered by 'Logging of modifications', which is addressed in Section 4.2. It is therefore possible to display the modifications that have been made to the depreciation amount for the asset.

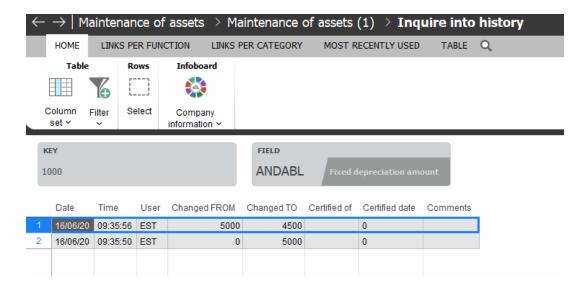

#### 2.15 InfoBoards and TaskBoards

InfoBoards and TaskBoards can be used to present information in an easy-to-read manner for users. The information is displayed graphically. An InfoBoard can be used in the ASPECT4 Client and a TaskBoard can be used in the ASPECT4 Client for web.

These boards are used to obtain a 'here and now' status of selected issues in ASPECT4 Finance.

Data can be presented to alert you of any situations that require attention. For example, data can be displayed to show whether there are any interface journals that have stopped in application 1381 'Interface journals'.

Status of debtors/creditors can also be displayed, for example credit limits being exceeded or anticipated data flow.

The InfoBoards that can be added to the ASPECT4 Client workspace are shown here. The same InfoBoards are available as TaskBoards for use in the ASPECT4 Client for web.

When adding an InfoBoard/TaskBoard, a decision has to be made as to whether automatic updates will take place at fixed intervals.

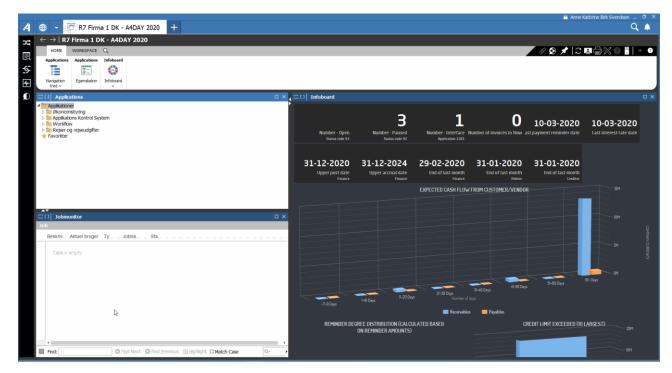

# 2.15.1 Independent InfoBoards/TaskBoards

ASPECT4 Finance provides the option to have an overview of the following information:

Show number of journals, with status:

Number - Interface journals: Shows the number of journals in interface.

• Number - Pause (status code 92): Shows the number of paused journals.

Number - Remaining (status code 93): Shows the number of remaining journals.

• Number of invoices in flow. Shows the number of invoices in the workflow - measured in ASPECT4.

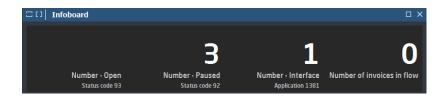

#### Show latest date for

Latest interest calculation:
 Shows the date of the latest interest calculation.

• Latest reminder calculation: Shows the date of the latest reminder calculation.

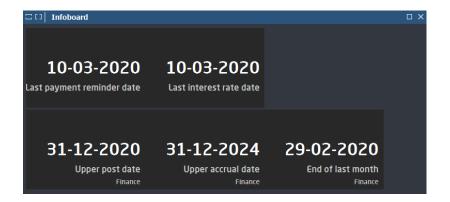

#### Date information:

Upper transaction date (finance): Shows the upper transaction date.
 Upper accrual date (finance): Shows the upper accrual date.
 Latest monthly closing (finance): Shows the date of the latest monthly closing.
 Latest monthly closing (debtor): Shows the date of the latest monthly closing.

Latest monthly closing (creditor): Shows the date of the latest monthly closing.

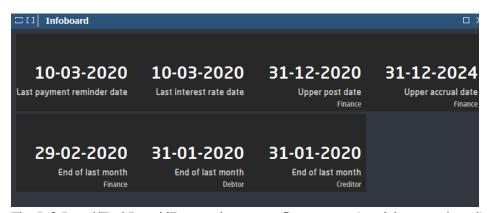

The InfoBoard/TaskBoard 'Expected payment flow concerning debtors and creditors' shows a summary of the amounts, based on each debtor/creditor transaction due date 3, that are not yet paid and that fall due in relation to the following maturity intervals. The figures are shown as positive values in a normal situation. A negative debtor balance or equivalent positive creditor balance will be shown below the zero line.

- -7 to 0 days (what should have been paid up to and including the current date. 7 days' history is taken into account).
- 1 to 10 days
- 11 to 20 days
- 21 to 30 days
- 31 to 40 days
- 41 to 50 days
- 51 to 60 days
- 61 days and beyond

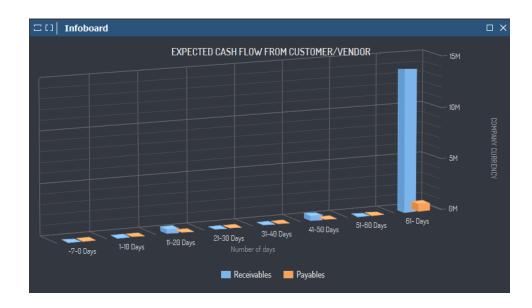

The InfoBoard/TaskBoard 'Exceeding credit limit' (10 largest) shows the ten largest balance exceedances of credit limits for debtors. Only recognised receivables are taken into account.

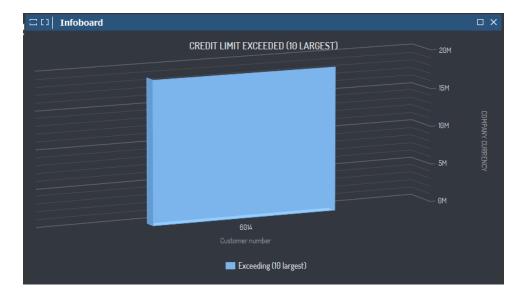

The InfoBoard/TaskBoard 'Reminder Level Allocation' shows the allocation of the debtor transactions that, via the ASPECT4 Finance reminder module, have reached the various stages of the defined reminder levels and that have not yet been settled. The value of the total amount recognised divided by reminder level is also shown.

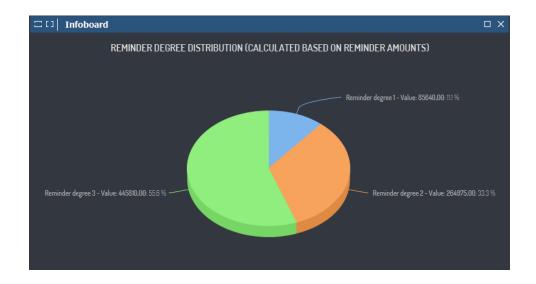

## 2.16 Exporting ledger transactions

Application 1355/1356 'Export ledger transactions' was released in ASPECT4 Finance Release 6. The following changes to the application have been developed for ASPECT4 Finance Release 7:

- From/to on group and company number has been removed from the request
- Dimension 1 to 8, status code and sequence number have been added to the display
- The application specification has been improved

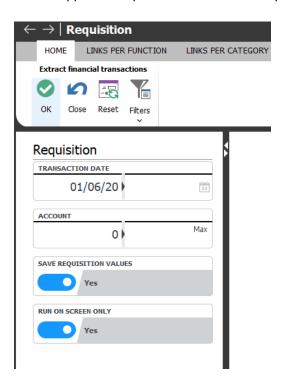

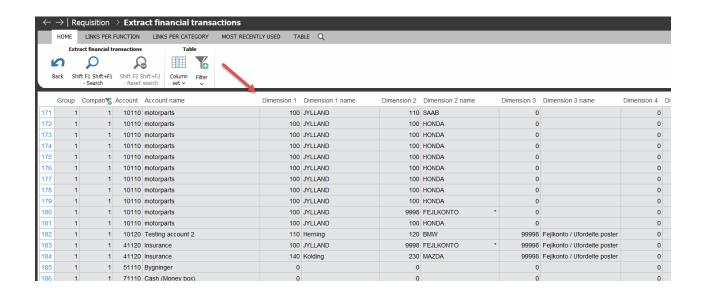

#### 2.17 Voucher numbers on difference transactions via interface

In connection with the recognition of interface transactions, minor rounding differences may be permitted in ASPECT4 Finance.

From and including ASPECT4 Finance Release 7, such a difference transaction will be calculated for each voucher and can therefore also be recognised with the relevant voucher number, if configured in the general register, section 1412 'Interface control'.

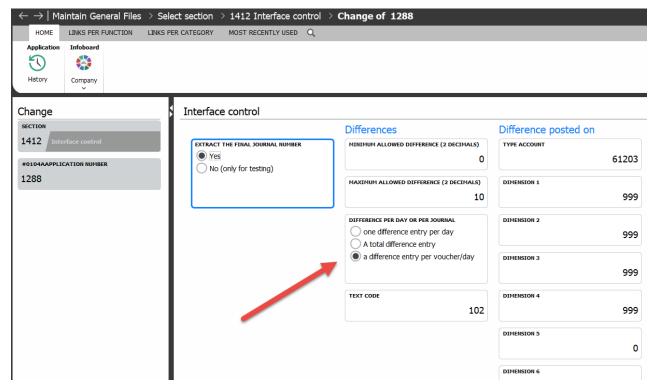

Even though the journal total matches, difference transactions will now be generated for each voucher, if they occur.

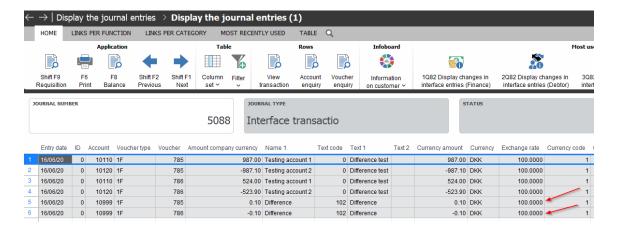

### 2.18 Voucher number 0 in interface

The use of voucher number 0 in interface transactions is blocked with ASPECT4 Finance Release 7.

# 3 Modifications released with function updates to ASPECT4 Release 6

## 3.1.1 More information in finance requests

The following information has been added to applications 133x 'Finance requests':

- Document Type
- Entry text

•

The following information has been added to application 1355/1356 'Export ledger transactions':

- Voucher Type
- Voucher Identification

#### 3.1.2 Execution to Excel file with WBA macro

When printing a 1900 report to an Excel file, it is now possible to generate an Excel file with embedded macro.

#### 3.1.3 Restore balance

When executing application 2219 'Restore balance – debtors' and 3219 'Restore balance – creditors', it is now possible to define by debtor/creditor number when requesting the applications.

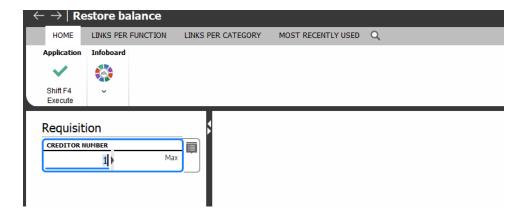

### 3.1.4 Show incomplete internet information

Two applications have been released to look up debtors/creditors that do not have internet information for a given mail type.

- Application 2315 'Incomplete internet information debtors'
- Application 3315 'Incomplete internet information creditors'

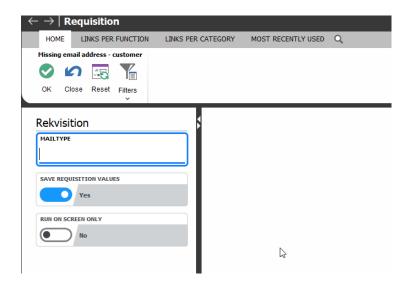

This will show the debtors that have not been created with an address for mail type EM.

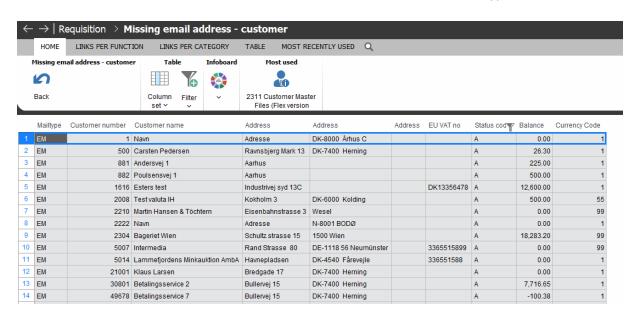

## 3.1.5 Export ledger transactions to file

A new application 1356 'Export ledger transactions to file' has been released as a copy of application 1355 'Export ledger transactions', in which it is possible to export ledger transactions to a file.

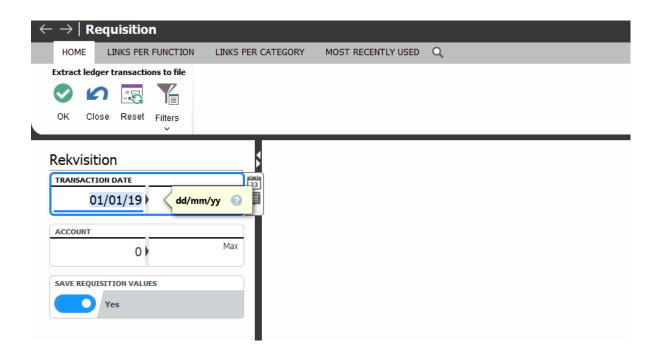

#### 3.1.6 XML creditor payments

A number of improvements/new functionalities for xml payments have been released with the function updates to ASPECT4 Finance Release 6.

Fedwire payments for payment in the USA can be generated for xml payments via Nordea.

If multiple companies have been created in ASPECT4 Finance with the same CVR number, Nordea will be unable to determine which company the payment is being made from, since it reads the company name from the CVR number. A solution has been developed to ensure that the company name and address are specified as information in the xml file if this is the case.

A solution has been developed to generate split payments in the event of local payment in Poland in Zloty via Danske Bank. This means that the VAT amount for each invoice will be recorded against the payment. This ensures that the bank can split the payment in two so that the net amount and VAT amount are managed separately.

When making payments to creditors in the Far East, the creditor name is required to be exact. A creditor name often exceeds the 40 characters that can be entered in the master data name field. The contents of the creditor name field in master data can therefore not be used. If the fields creditor name 9 and 10 (and name 9 and/or name 10 are completed) are enabled, the combination of these two fields will be used as the creditor name for an xml payment, instead of a combination of the creditor number and name. When sending an e-mail to a creditor with an attached spreadsheet of xml payments, the text in the e-mail can be language-controlled.

A solution has been developed to ensure correct currency reporting for payments from Norway or Sweden:

- Currency reporting is a requirement for international payments from Norway and Sweden.
- Currency reporting is also required if the payee has an agreement with the bank for the money to be automatically forwarded abroad.

#### 3.1.7 Interface to Next workflow

When executing application 1540 'Ledger chart of accounts: Next workflow', you can choose whether only the recognising accounts should be transferred.

For application 1540 'Ledger chart of accounts: Next workflow' and application 1541 'Ledger chart of assets: Next workflow', it is possible to select whether the latest month closing date should be retrieved from finance closing dates or creditor closing dates in application 1270 'Monthly and annual closing'.

The parameter 'Clear import file' is used to determine whether the interface file should be emptied first before data is written in to the file again. For application 1540 'Ledger chart of accounts: Next workflow' it is typically set to 1 = 'Yes', while for application 1541 'Ledger chart of assets: Next workflow' it is set to 0 = 'No'. However, this is highly dependent on the overall configuration and use.

#### 3.1.8 Customer account statements

It is now possible to change the request in application 2434 'Debtor account statement – copy' from requesting a range of debtor numbers to requesting using a single debtor number.

#### 3.1.9 Copying SAF-T basic information

Application 1179 'Copy SAF-T basic information' has been released for use for newly created Norwegian SAF-T reporting. The application copies data from group=0 / company=0 to the group/company relationship in question.

#### 3.1.10 Bookkeeping

When automatic entries are created based on a debtor or creditor transaction, the voucher number from the 'feed' entry will be used as the voucher number for the automatically created entry. This applies if the parameter for specification of consolidated entries has been set to 'yes'.

## 3.1.11 UK VAT reporting

A new functionality for VAT reporting has been released in ASPECT4 Finance. This functionality can, among other things, be used to form the data basis for upload of VAT in the UK.

To ensure correct VAT reporting, it is important that the ledger entries recognised in ASPECT4 Finance are stamped with a VAT code. This applies both to manually recognised entries and when entries are received via the interface. It also applies both when the bookkeeping procedure calculates and recognises VAT automatically and when VAT is calculated and recognised before bookkeeping is performed.

The VAT export will be performed based on selected accounts and VAT codes.

The following applications are available for VAT reporting.

## Application 1180 'Definition of VAT report'

Here you will define the report and the report headers. Relevant accounts can be linked to each header and relevant VAT codes can be linked to each account.

#### Application 1181 'Link account to VAT report'

Based on each account, it is here possible to link an account to one or more headers in a report. Furthermore, relevant VAT codes can be linked to each header for each account.

## Application 1182 'Copy VAT report account setup'

Here you can copy accounts and VAT codes from one header to another in a given report.

### • Application 1183 'Copy VAT report'

Here you can copy a VAT report from one report definition to another.

### Application 1681 'VAT report setup'

The application provides an overview of the setup registered for a selected report definition.

### • Application 1680 'VAT report'

An export of the VAT report will be created via e-mail with an attached Excel file. The first file contains an overview of the transactions that form the basis for the VAT totals. The second file contains a summary of the VAT amounts and VAT basis per header.

For further information, please refer to the VATREPORT function description.

#### 3.1.12 Code for permitted currencies

It is now a requirement to use codes for permitted currencies for all accounts in ASPECT4 Finance. This means that the value 0 is no longer permitted. All recognising accounts must be assigned one of the following values:

- 1 = Single currency
- 2 = Multiple currencies

#### 3.1.13 VAT Management in Next workflow

A number of improvements have been developed that include new parameters in the general register, section 1130 'VAT codes'.

The improvements enhance the use of VAT codes in Next workflow and are recommended.

# **4 Technical System information**

The option to execute ASPECT4 applications in 5250 screen emulation is discontinued with ASPECT4 Release 7. However, there will still be certain technical system applications that can still be executed under 5250 emulation.

### 4.1 Database modifications in ASPECT4 Finance

The following files have been modified in ASPECT4 Finance Release 7

| File name | New fields                                            |
|-----------|-------------------------------------------------------|
| ANLREGT1  | The file has been expanded with the following field:  |
|           | ANDABL (Fixed depreciation amount)                    |
| VATVALT2  | The file has been expanded with the following fields: |
|           | VIESJO (Job information)                              |
|           | VIESRE (Request timestamp)                            |
|           | VIESRESP (Respond timestamp)                          |

The following files have been created in connection with ASPECT4 Finance Release 7

| File name | Description                                 |
|-----------|---------------------------------------------|
| KMPHDRP1  | Compression header                          |
| KMPPSTT1  | Compressed ledger entries                   |
| KMPDEBT1  | Compressed debtor entries                   |
| KMPKRET1  | Compressed creditor entries                 |
| PSTREGTS  | Ledger entries in discontinued currencies   |
| DEBPSTTS  | Debtor entries in discontinued currencies   |
| KREPSTTS  | Creditor entries in discontinued currencies |

## 4.2 Tables subscribed to logging of database modifications

Triggers have been applied to the following tables to safeguard logging of creation, modifications and deletion of data.

| Areas in Finance                | Table name |
|---------------------------------|------------|
| Fixed Assets and Appropriations | ANLREGT1   |
| Debtor                          | DEBREGT1   |
|                                 | DEBREGT2   |
|                                 | DEBREGT3   |
|                                 | DEBWWWT1   |
|                                 | ECOARIT1   |

| ARTDIMT1 |
|----------|
| ARTDIMT2 |
| CURRENT1 |
| KTONVNT1 |
| KTOREGT1 |
| KTOPERT1 |
| KTOPERT2 |
| INAPSTT4 |
| INDPSTT4 |
| INFPSTT4 |
| INHPSTT4 |
| INKPSTT4 |
| ECOAPIT1 |
| KREREGT1 |
| KREREGT3 |
| KREWWWT1 |
| ENTSAGT1 |
| ENTETAT1 |
| ENTAKTT1 |
| ENTDAKT1 |
| ENTARTT1 |
| SAFREGT1 |
| RAPDEFT1 |
| RAPDEFT2 |
| RAPKTOT1 |
| RAPVATT1 |
|          |

Logging of creation, modification and deletion of the contents of the general registers for ASPECT4 Finance is also ensured. This means the general registers in the interval 1000 to 4999. However, this does not include section 1140 'Serial numbering, Finance', 1142 'Voucher series' and 1410 'Serial numbering, Finance for external systems'.

## 4.3 Discontinued applications

The following applications are discontinued in ASPECT4 Finance Release 7.

| Application                   |
|-------------------------------|
| 1244 'Post-entries '          |
| 1246 'Reverse ledger entry'   |
| 1269 'Entry of 3206-postings' |

| 1290 'Reorganise G/L tables'                       |
|----------------------------------------------------|
| 1291 'Reorganise G/L tables'                       |
| 1300 'Search general ledger account'               |
| 1325 'Inquire into transactions'                   |
| 1570 'Compression of account totals'               |
| 1572 'Initiate 1900 reports'                       |
| 1580 'Archiving of transactions'                   |
| 1581 'Delete filed data'                           |
| 1582 'Restore filed data from medium'              |
| 1583 'Save filed data to medium'                   |
| 1574 'Archiving of transactions in uptime'         |
| 2191 'Convert message members'                     |
| 2280 'Conversion of A/R accounts to EUR'           |
| 2290 'Reorganise files'                            |
| 2291 'Reorganise files (via job robot)'            |
| 2401 'Print debtor file cards'                     |
| 2402 'Print debtor address labels'                 |
| 2403 'Print debtor file cards'                     |
| 2469 'Advice note printouts'                       |
| 281F 'Joint debtors, search by telephone number'   |
| 283F 'Joint debtors, search by name (283F)'        |
| 3206 'Posting from MultiArchive'                   |
| 3209 'Follow-up on digital invoices'               |
| 3280 'Convert creditors to EU'                     |
| 3290 'Reorganise files'                            |
| 3291 'Reorganise files via job robot'              |
| 3401 'Print creditor file cards'                   |
| 3402 'Print creditor address labels'               |
| 3403 'Print creditor file cards'                   |
| 3404 'Export creditor information'                 |
| 381F 'Joint creditors, search by telephone number' |
| 383F 'Joint creditors, search by name'             |
|                                                    |

# 4.4 Applications that are being disabled

The following applications will be disabled in ASPECT4 Finance Release 7 and discontinued in Release 8.

| Application                             | Comment / reference                     |
|-----------------------------------------|-----------------------------------------|
| 1317 'Query closed G/L journals'        | 1315 'Search journal'                   |
| 1330 'Query ledger transactions, dim 0' | 1335 'Query ledger transactions, Dim 0' |

| 1331 'Query ledger transactions (dim> 0/dim)' | 1336 'Query ledger transactions Dim 1-9/Dim' |
|-----------------------------------------------|----------------------------------------------|
| 2270 'Debtor monthly/annual closing'          | 1270 'Monthly/annual closing'                |
| 2331 'Query debtor all transactions'          | 2335 'Query debtor all transactions'         |
| 2332 'Query debtor open transactions'         | 2336 'Query debtor open transactions'        |
| 3270 'Creditor monthly/annual closing'        | 1270 'Monthly/annual closing'                |
| 3331 'Query creditor all transactions'        | 3335 'Query creditor all transactions'       |
| 3332 'Query creditor open transactions'       | 3336 'Query creditor open transactions'      |

## 4.5 Notice of applications that will be discontinued

The following applications will be discontinued in ASPECT4 Finance Release 8.

| Application                                 |
|---------------------------------------------|
| 1306 'Query general ledger account - dim 0' |
| 1307 'Ledger entries voucher list'          |
| 1308 'Ledger entry query general ledger'    |
| 1309 'Query ledger chart of accounts'       |
| 1317 'Query closed G/L journal'             |
| 1330 'Query ledger entries, dim 0'          |
| 1331 'Query ledger entries (dim> 0/dim)'    |
| 1589 'Validation of EU VAT numbers'         |
| 2270 'Debtor monthly/annual closing'        |
| 2306 'Query debtor entries all/open'        |
| 2331 'Query debtor all entries'             |
| 2332 'Query debtor open entries'            |
| 3270 'Creditor monthly/annual closing'      |
| 3306 'Query creditor entries all/open'      |
| 3231 'Query creditor all entries'           |
| 3332 'Query creditor open entries'          |

## 4.6 System requirements for installation of ASPECT4 Finance Release 7

The following technical requirements must be met before ASPECT4 Finance Release 7 can be installed:

- ASPECT4 Foundation, level 7.1.1
- ASPECT4 Finance, level 6.7.0
- IBM V7R4M0 or newer
- IBM Power Systems POWER8 as a minimum

These system requirements can be checked using application 0361 'Display system level information'.

When ASPECT4 Release 7 is read in application 0590 'Install ASPECT4 Software', it will test whether the aforementioned requirements are met. Furthermore, the system checks that all required IBM licence programs are installed, that CCSID is OK and that various other system technical parameters have been met. If the test reveals that one or more of these are missing, they will be displayed on the screen.

The computers must meet the minimum system requirements for ASPECT4 Client. Find out more at <a href="https://www.aspect4.dk">www.aspect4.dk</a>.